# **BAB III**

# **PELAKSANAAN KERJA MAGANG**

#### **3.1. Kedudukan dan Koordinasi**

Pada pelaksanaan kerja magang ini penulis berkesempatan kerja magang dengan posisi sebagai *Video editor intern* dari divisi *Courses*. Adapun kedudukan dan alur kordinasi kerja penulis sebagai berikut:

### **1. Kedudukan**

Pemangku kedudukan tertinggi dari LatihID yaitu Direktur atau *Project Manager*. Untuk kerja magang periode 1 Februari-31 Maret 2021 terdapat divisi tambahan yaitu *Business Development* yang dimentori langsung oleh *Project Manager*. Dibawah *Project Manager,* terdapat *Finance Manager* dan ketua dari berbagai divisi. Kedudukan setelah ketua divisi yaitu, mentormentor yang merupakan pekerja tetap LatihID. Kedudukan selanjutnya merupakan para pekerja magang. Penulis sendiri berada dibawah mentor *video editor*. Berikut bagan struktur organisasi LatihID *Internship*:

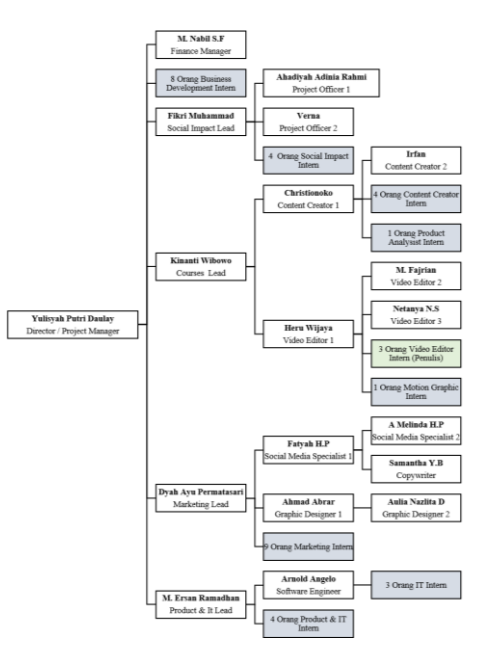

Gambar 3.1.1. Bagan Struktur Organisasi LatihID *Intern*ship (Dokumen Onboarding *Intern*ship LatihID)

## **2. Koordinasi**

Kordinasi diawali dengan tugas yang diberikan oleh *lead courses* melalui para mentor yang kemudian disampaikan kepada para *intern*. Kemudian pekerjaan dilakukan bersama-sama antar *intern* dengan pekerjaan yang terkait. Kordinasi pun sering dilakukan penulis antara mentor *video editor*, *content creator intern*, dan *motion graphic intern*. Sebagai *video editor*, penulis mendapat *storyboard* dan *voice-over* dari *content creator intern*, selain itu penulis mendapat *bumper* dari *motion graphic intern*. Untuk melakukan konsultasi masalah, penulis berkordinasi dengan mentor *video editor*. Kemudian ketika produk video sudah jadi, penulis menyerahkan ke *content creator intern* untuk dipastikan sebelum dikirim ke divisi *marketing* untuk publikasi. Alur kordinasi penulis dengan rekan kerja dan mentor pun dapat digambarkan sebagai berikut:

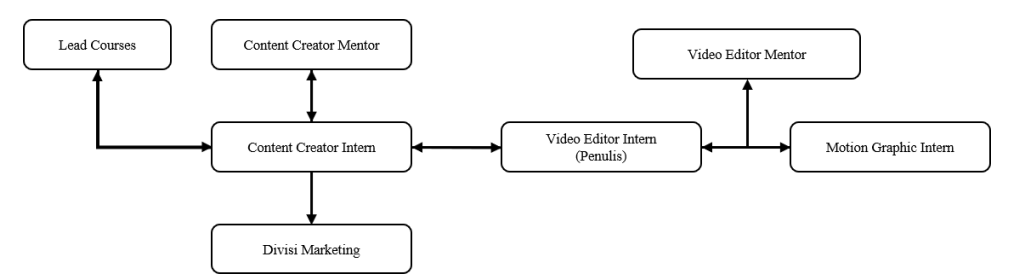

Gambar 3.1.2. Alur Kordinasi Penulis dengan Rekan Kerja dan Mentor (Dokumentasi Pribadi)

# **3.2. Tugas yang Dilakukan**

Adapun tugas-tugas yang dilakukan penulis ketika melakukan kerja magang sebagai berikut:

| No. | <b>Minggu</b> | <b>Proyek</b>                                                   | Keterangan              |  |  |  |  |
|-----|---------------|-----------------------------------------------------------------|-------------------------|--|--|--|--|
| 1.  |               | Membuat ide dan konsep untuk <i>trailer</i>                     | Kordinasi antara mentor |  |  |  |  |
|     |               | modul-modul LatihID                                             | $-$ penulis.            |  |  |  |  |
|     |               | Membantu mencari ide dan konsep untuk   Kordinasi antara mentor |                         |  |  |  |  |
|     |               | seluruh kebutuhan tim courses (bumper                           | - penulis.              |  |  |  |  |

Tabel 3.1. Detail Pekerjaan Yang Dilakukan Selama Magang

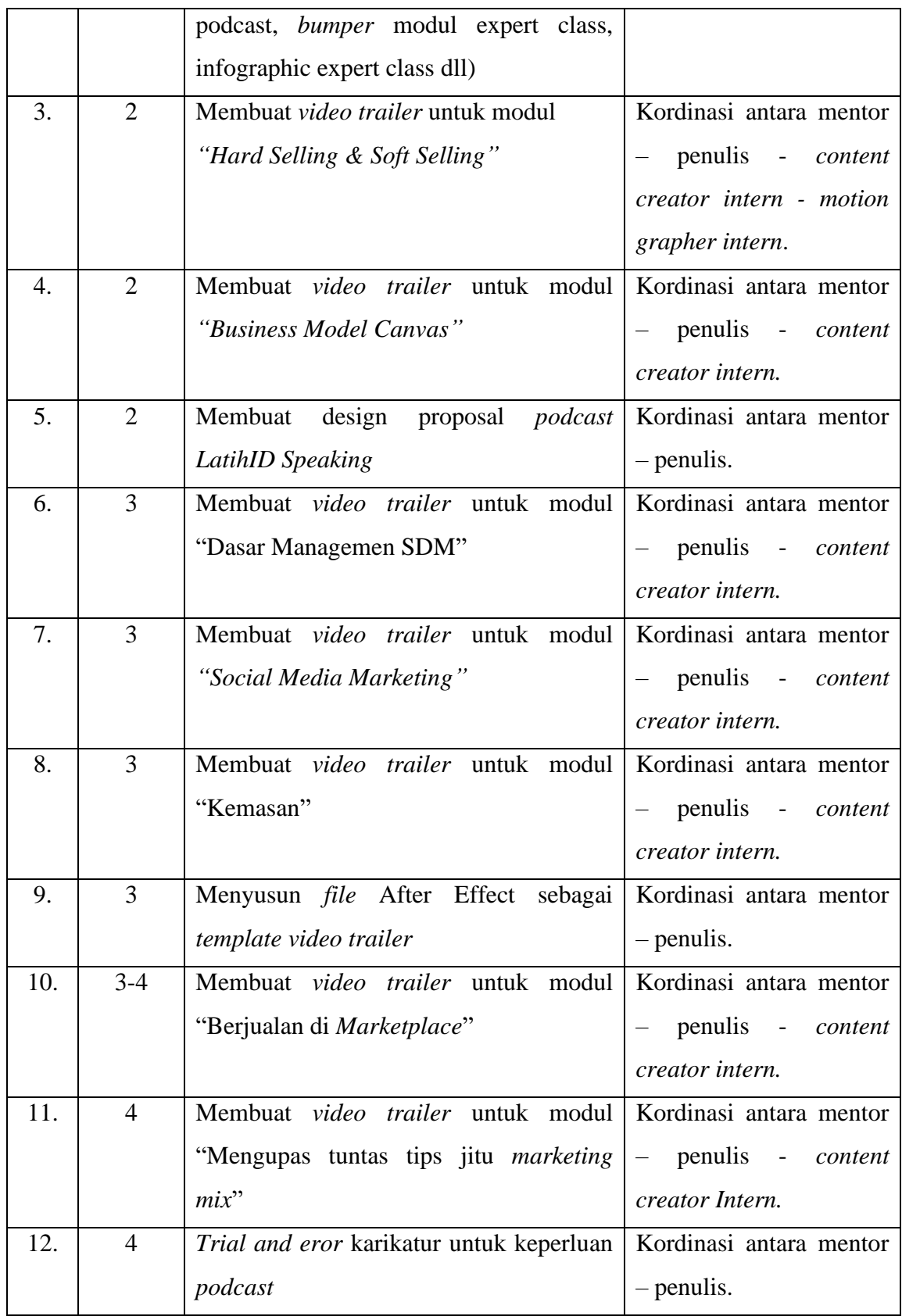

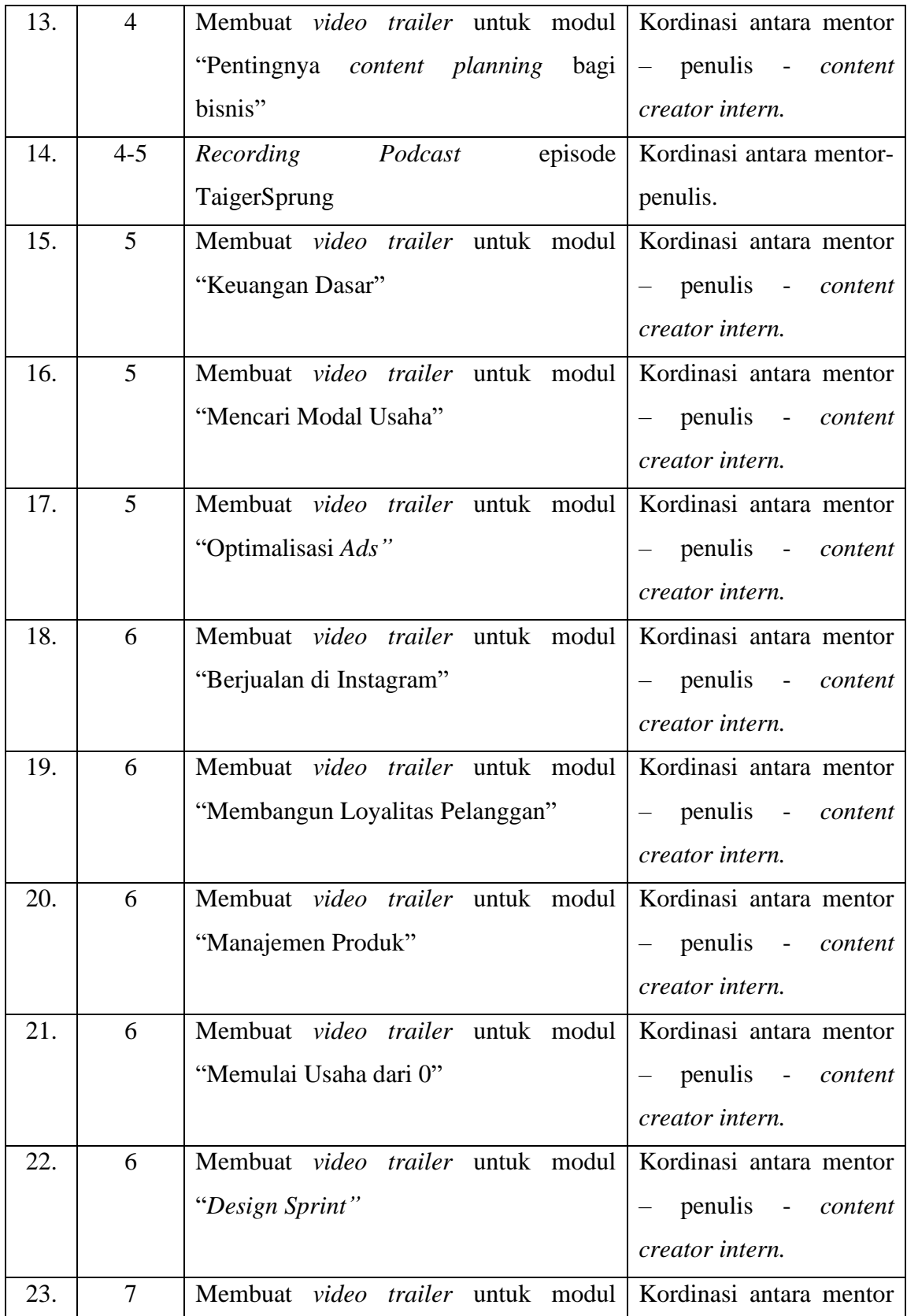

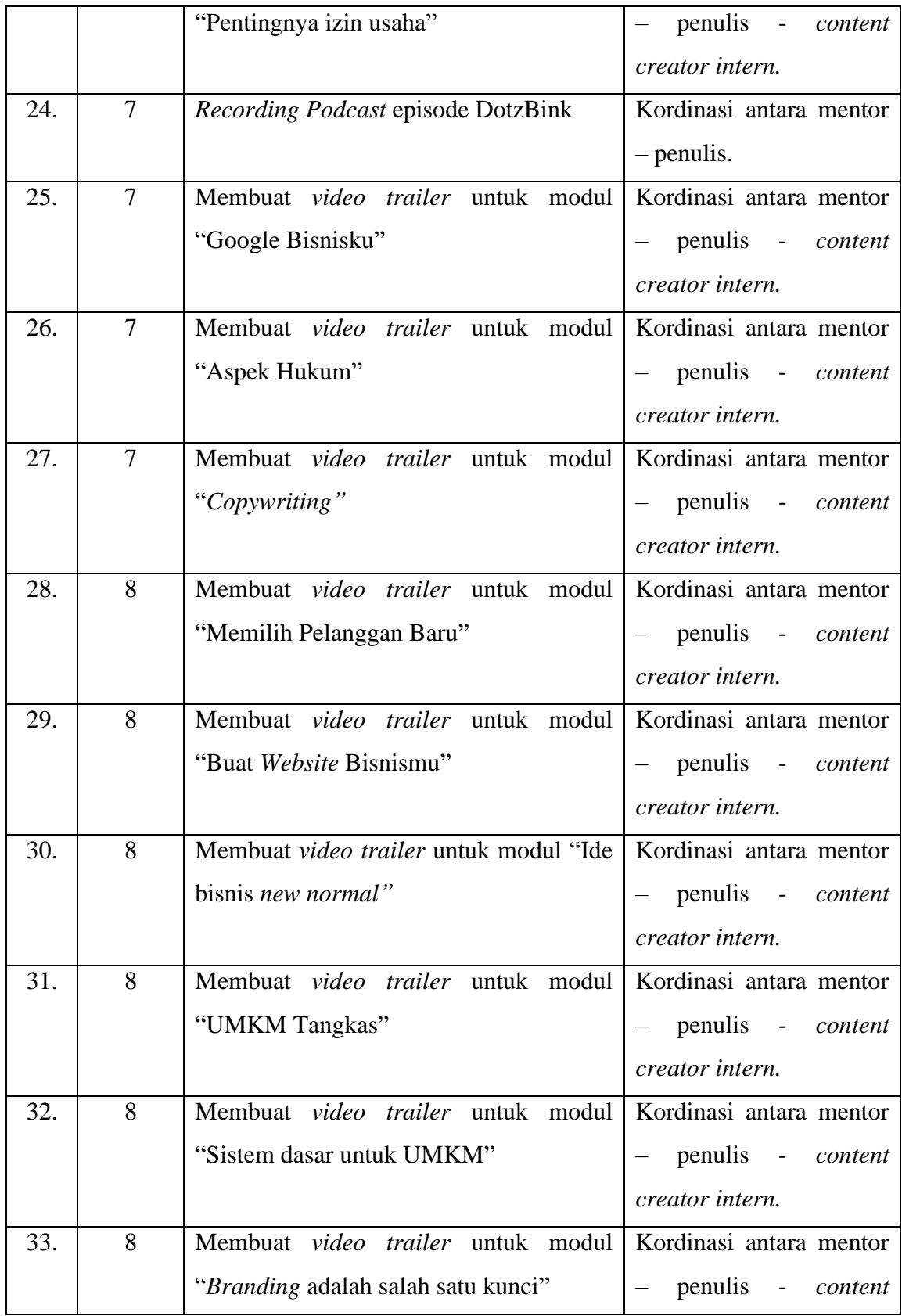

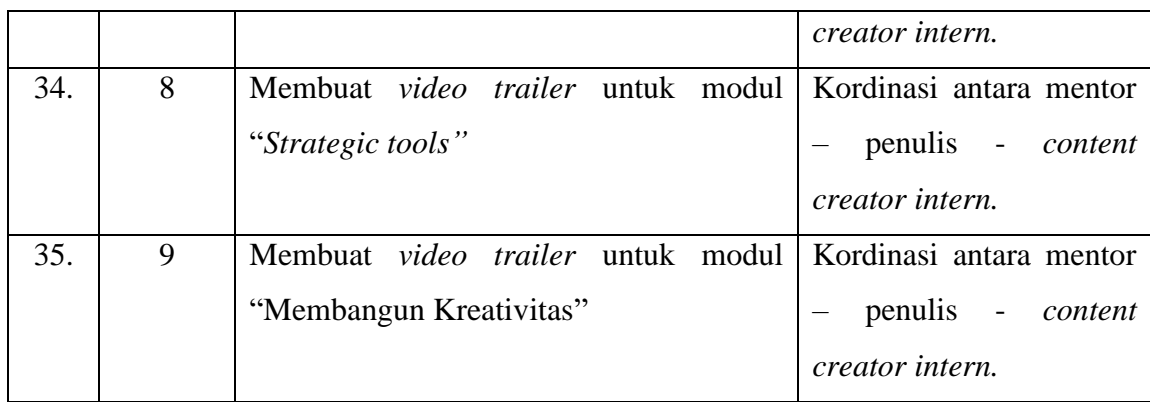

## **3.3. Uraian Pelaksanaan Kerja Magang**

Secara umum pekerjaan yang dilakukan penulis yaitu, membuat *video trailer* dari modul-modul LatihID. *Video trailer* ini sendiri dibuat untuk menciptakan *awareness* akan adanya berbagai modul LatihID kepada target pasar LatihID. *Video trailer* ini dipublikasikan pada media sosial LatihID seperti Instagram *Story*, IGTV dan Tiktok. Oleh karena itu *video trailer* yang dibuat oleh penulis hanya berdurasi sekitar 1-2 menit dengan komposisi *potrait*. Disela-sela pembuatan *video trailer*, penulis juga bertugas untuk membantu kebutuhan divisi *courses* seperti mengisi *podcast* dan memenuhi kebutuhan *design.* 

#### **3.3.1. Proses Pelaksanaan**

#### **1. Ide dan Konsep**

Proses pembuatan berbagai *trailer* dari modul-modul diawali dengan membuat konsep keseluruhan *video trailer*. Dalam hal ini penulis melakukan riset mengenai bagaimana bentuk-bentuk *video trailer* untuk produk pelatihan. Kemudian berdasarkan riset, penulis mengajukan ide dan konsep yang di presentasikan pada rapat tim *courses*. Pada rapat tersebut kemudian berbagai ide dan konsep didiskusikan dan ditetapkan. Adapun konsep dan ide dari penulis yaitu *video trailer* berdurasi 1-2 menit terdiri dari 3 struktur (*intro*, potongan video modul, dan promosi).

Konsep yang digunakan untuk visualnya berbentuk video *motion graphic* di mana terdapat *kinetic typography*, illustrasi, karakter LatihID, dan dapat berbentuk replika layar telepon. Hal tersebut menyesuaikan visual modul pelatihan yang juga berupa illustrasi *motion graphic*. Penulis memiliki ide untuk *intro video trailer* diberi cerita, kasus, fakta, atau penyebutan manfaat sebagai *engagement*. Sementara itu rekan lainnya memiliki ide untuk membuat *trailer* yang dapat dibagikan di media sosial seperti Instagram *Story*. Kemudian disarankan untuk menaruh *call to action* seperti tombol *swipe up* dan berbagai kuis sebelum *posting video trailer-*nya. Ide dan konsep ini pun didiskusikan dan ditetapkan melalui *Zoom Meeting* dan grup *Whatsapp.*

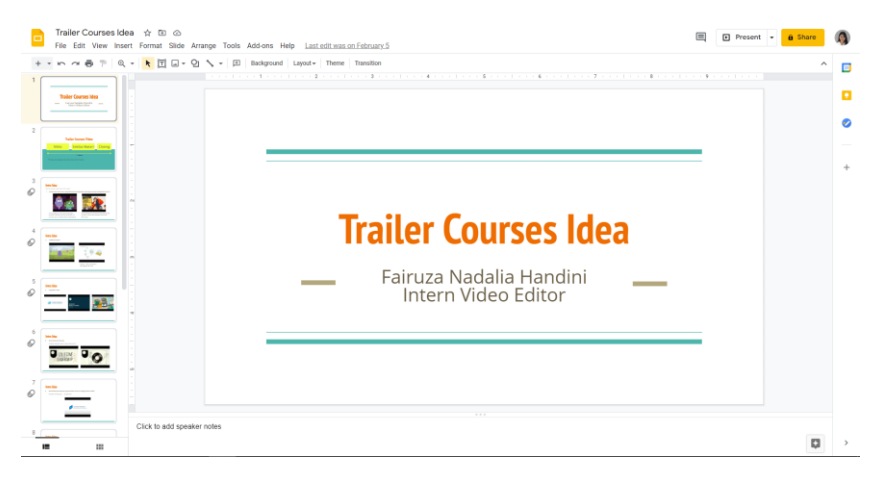

Gambar 3.3.1. Materi Presentasi Ide dan Konsep *Video trailer* Modul (Dokumen LatihID *Intern*)

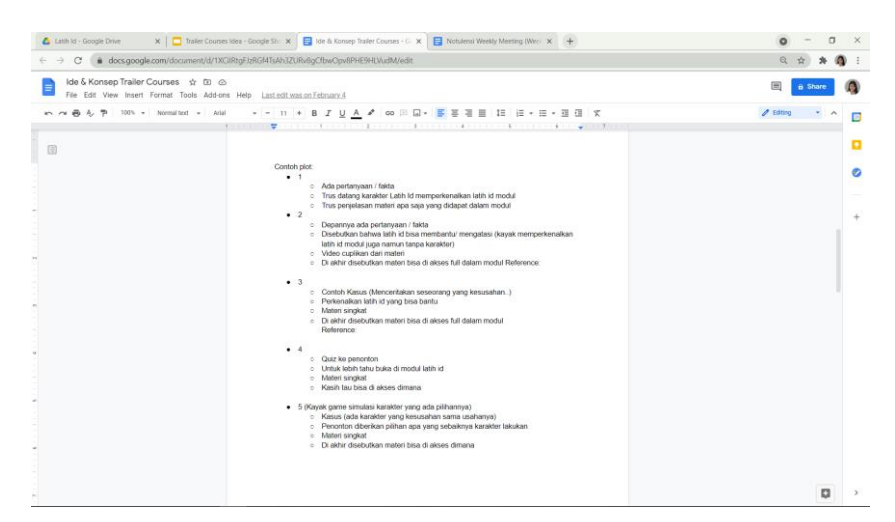

Gambar 3.3.2. Catatan Brainstrom mengenai plot *Video trailer* Modul (Dokumen LatihID *Intern*)

## **2. Membuat** *Video trailer* **Modul** *"Hard Selling & Soft Selling"*

*Video trailer* modul *"Hard Selling & Soft Selling*" merupakan *video trailer* pertama yang dikerjakan oleh penulis. Pembuatan *video trailer* ini memakan waktu 3 hari. Untuk membuat *video trailer*, penulis mulai dengan membuka file *Storyboard* yang telah dibuat oleh rekan dari *content creator Intern*. Dari *Storyboard*, penulis mengetahui visual dan tulisan apa saja yang diinginkan *content creator* untuk ada pada *video trailer*. Pada *Storyboard* tersebut juga dicantumkan naskah *voice over* untuk *video trailer*. Selanjutnya penulis mulai mengumpulkan bahan-bahan untuk membuat *video trailer* seperti mengunduh *voice over*, video modul, *cover* modul, karakter LatihID, logo, dan berbagai *asset* lainnya.

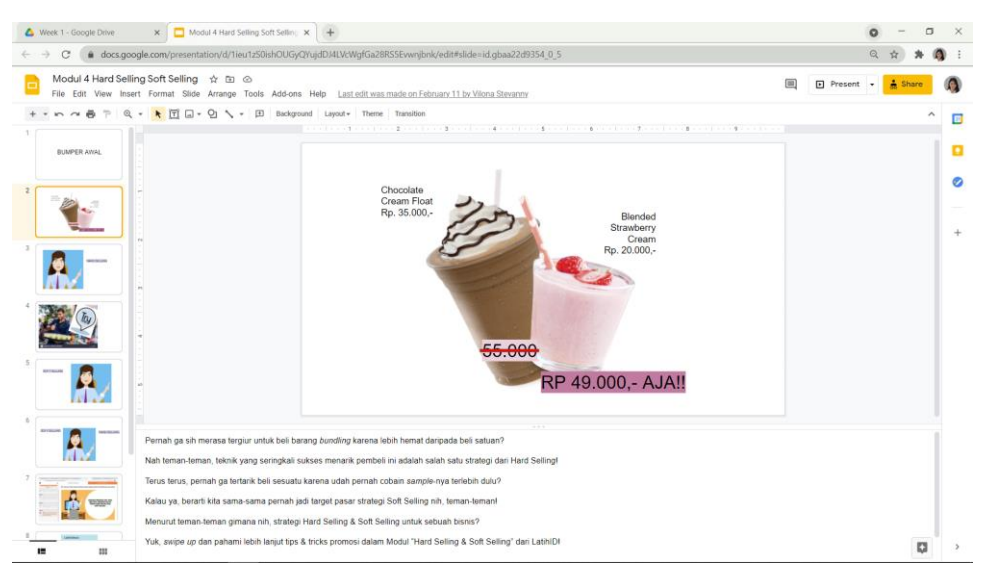

Gambar 3.3.3. *Storyboard* modul *"Hard Selling & Sodt Selling"* (Dokumen LatihID *Intern*)

Selain bahan-bahan tersebut, pada *video trailer* ini juga dibutuhkan *bumper* yang mana dikerjakan oleh rekan *motion grapher*. Penulis berpesan kepada rekan *motion grapher* untuk membuat *bumper* dengan komposisi *potrait*. Selain itu penulis juga berpesan untuk mencantumkan tombol pencarian pada *bumper outro*-nya. Pembuatan *bumper* sendiri didiskusikan bersama antara penulis, *motion grapher*, dan mentor *video editor*. Kemudian *bumper* dikirimkan melalui Google Drive untuk penulis unduh.

| Week 1 - Google Drive                                                                                  |                                                       | $\mathbf{x}$ $\Box$ Modul 4 Hard Selling Soft Selling $\mathbf{x}$ $\Box$ Notulensi Weekly Meeting (Week $\mathbf{x}$ $\Box$ + |                           |                         |                          |                           |                | $\circ$        | $\hspace{0.05cm}$ | $\Box$                | $\mathbb{X}$    |
|----------------------------------------------------------------------------------------------------|-------------------------------------------------------|----------------------------------------------------------------------------------------------------|---------------------------|-------------------------|--------------------------|---------------------------|----------------|----------------|-------------------|-----------------------|-----------------|
| C' e drive.google.com/drive/u/0/folders/1jFQJ2SzhqcZzXt-3jR 6f-m6s0HBwjU<br>$\leftarrow$ $\rightarrow$ |                                                       |                                                                                                    |                           |                         |                          |                           |                | $B$ $C$        | ☆ )               | $\ast$                | $\bullet$ :     |
| <b>A</b> Drive                                                                                         | $\;$<br>Q Search in Drive                             |                                                                                                    |                           |                         |                          |                           | $\circledcirc$ | $\circledcirc$ | ⊛                 | $\mathop{\mathbb{H}}$ | $\bullet$       |
| $+$ New                                                                                                | Shared with me > - > LatihID Trailer Video > Week 1 - |                                                                                                    |                           |                         |                          | $\mathbb{S}^+$<br>$\odot$ | 面              | $\pm$          | 目                 | $\odot$               | ø               |
| • 回<br>My Drive                                                                                        | Folders.                                              |                                                                                                    |                           |                         |                          |                           |                | Name V         |                   |                       | o               |
| 23.<br>fihared with me                                                                                 | <b>B3</b> Week 1 - FINAL VIDEO                        | <b>B3</b> Week 1 - Dubbing                                                                                                    |                           |                         |                          |                           |                |                |                   |                       | Ø               |
| Q<br>Recent                                                                                            | Files                                                 |                                                                                                    |                           |                         |                          |                           |                |                |                   |                       | <b>Contract</b> |
| ☆<br>Starred<br>囼<br>Trash                                                                             |                                                       |                                                                                                    |                           |                         |                          |                           |                |                |                   |                       | ÷.              |
|                                                                                                    |                                                       |                                                                                                    |                           |                         |                          |                           |                |                |                   |                       |                 |
| Storage (82% full)                                                                                     | <b>BUMPER AWAL</b>                                    | <b>BUMPER AWAL</b>                                                                                                    | <b>BUMPER AWAL</b>        | <b>BUMPER AWAL</b>      | <b>BUMPER AWAL</b>       |                           |                |                |                   |                       |                 |
| 12.4 GB of 15 GB used<br><b>Buy storage</b>                                                            |                                                       |                                                                                                    |                           |                         |                          |                           |                |                |                   |                       |                 |
|                                                                                                    | ۰<br>Modul 5 Kemasan                                  | Modul 4 Hard Selling Soft S.                                                                                                   | Modul 3 Sosial Media Mark | Modul 2 Dasar Manajemen | Modul 1 Business Model C |                           |                |                |                   |                       |                 |

Gambar 3.3.4. *Folder* berisi *VO*, *Storyboard*, dan *file* jadi (Google Drive LatihID *Intern*)

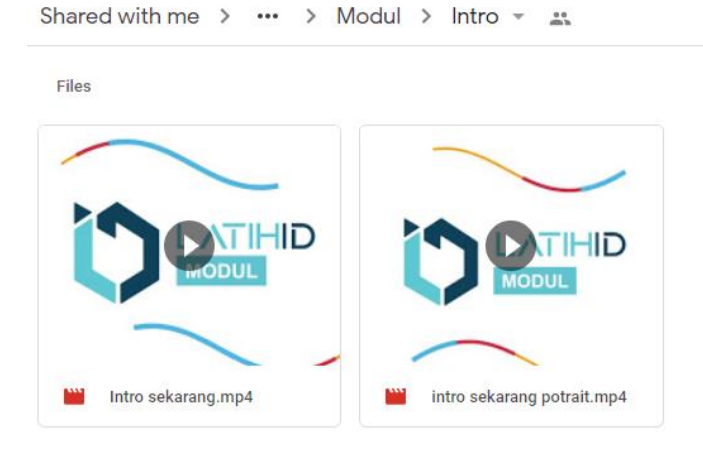

Gambar 3.3.5. *Folder* berisi *bumper intro* modul (Google Drive LatihID *Intern*)

Shared with me  $\rightarrow$   $\cdots$   $\rightarrow$  Modul  $\rightarrow$  Outro  $\sim$   $\approx$ 

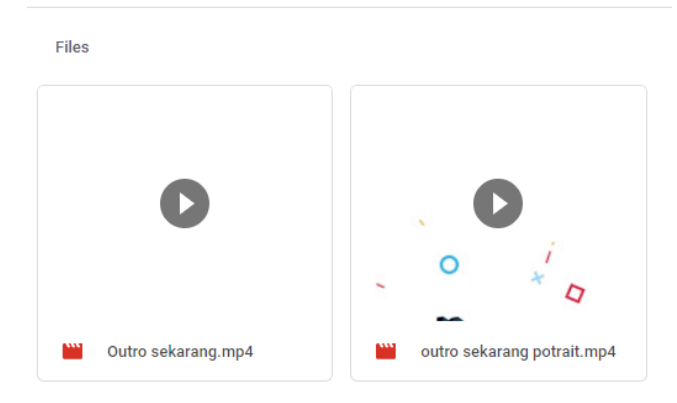

Gambar 3.3.6. *Folder* berisi *bumper outro* modul (Google Drive LatihID *Intern*)

Untuk membuat *video trailer* yang berbentuk motion gaphic, penulis menggunakan software After Effect. Dalam pembuatannya, penulis perlu mencari dan membuat beberapa *asset* sendiri. *Asset* tersebut dibuat atau disusun menggunakan software *Illustrator*, dan Canva. Illustrasi yang digunakan sebagai *asset*, penulis ambil dari *Intern*et. Sedangkan untuk animasi karakter LatihID dibuat dari Powtoon LatihID. Penulis mengunduh karakter yang telah diberi background hijau untuk memudahkan saat mengedit di After Effect.

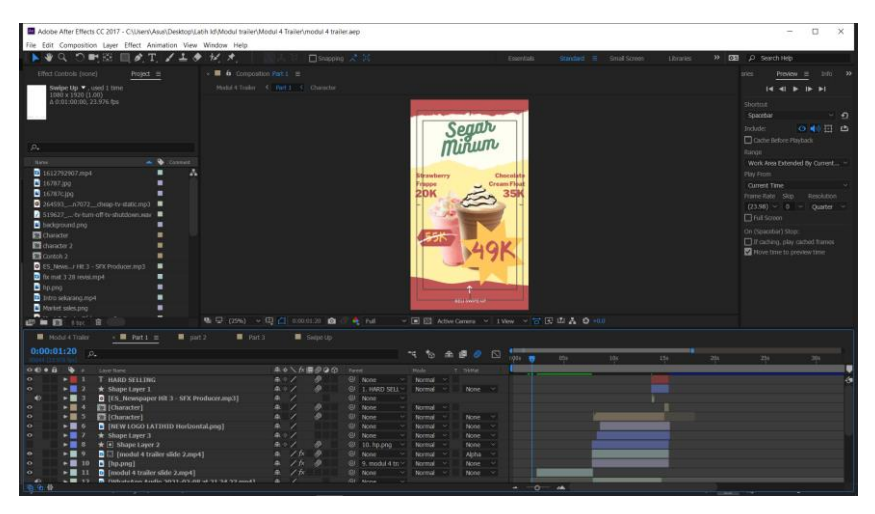

Gambar 3.3.7. After Effect modul *"Hard Selling & Sodt Selling"* (Dokumen LatihID *Intern*)

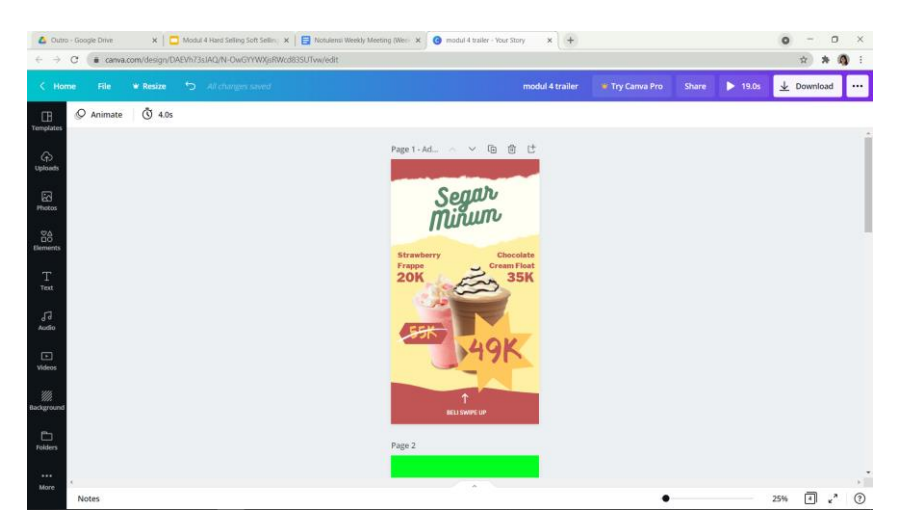

Gambar 3.3.8. Canva *asset* modul *"Hard Selling & Soft Selling"* (Dokumen LatihID *Intern*)

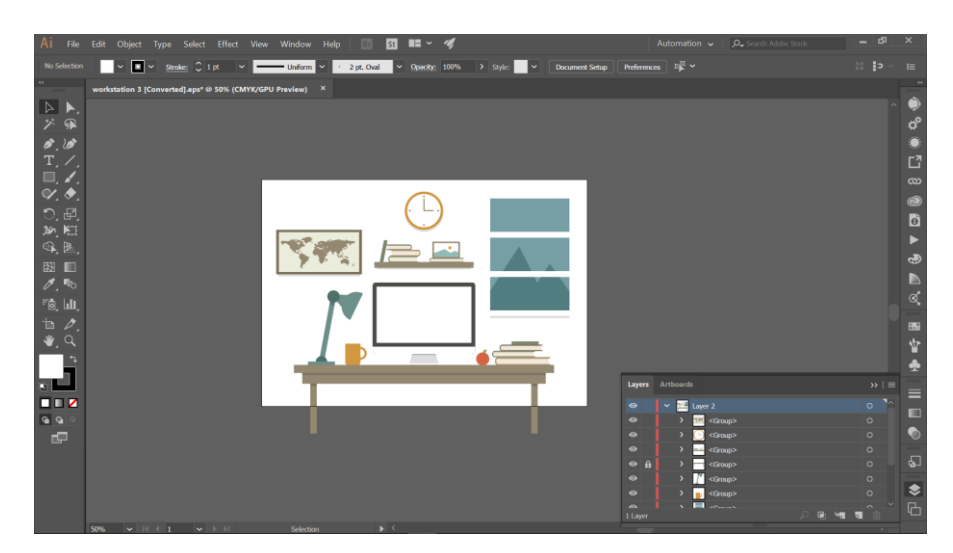

Gambar 3.3.9. Illustrator *asset trailer* modul (Dokumen LatihID *Intern*)

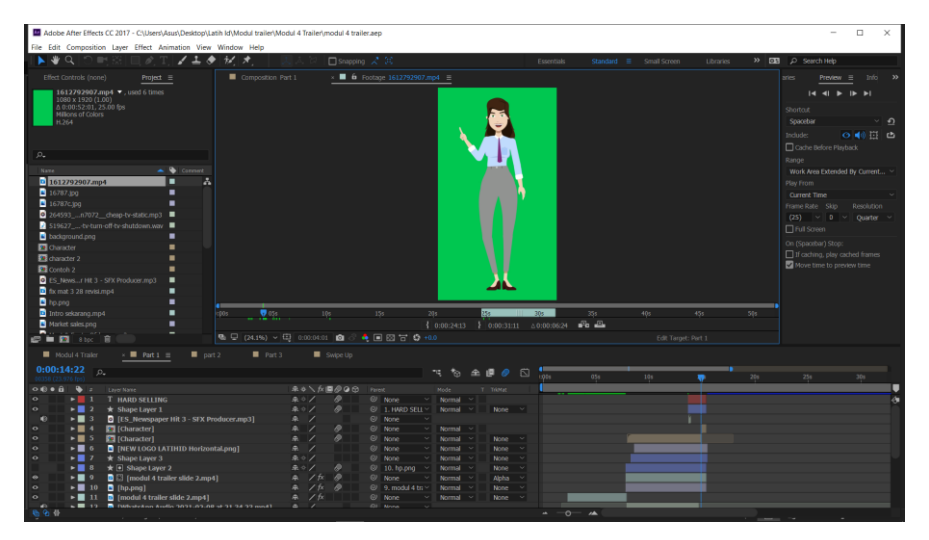

Gambar 3.3.10. Animasi Karakter LatihID (Dokumen LatihID *Intern*)

Proses pembuatan *trailer* di After Effect dimulai dengan membuat *sequence*. Kemudian penulis membagi *sequence* tersebut menjadi 3 bagian sub-*sequence*. Bagian pertama untuk contoh kasus *Hard Selling*, bagian kedua untuk contoh kasus Soft Selling, dan bagian ketiga untuk menunjukan cuplikan video modul, *call to action,* serta *bumper outro*. Pada bagian contoh kasus, penulis membuat transisi seolah TV rusak. Sedangkan pada bagian

cuplikan video modul, penulis menggunakan illustrasi ruang kerja dengan komputer sebagai tempat menunjukkan cuplikan video modulnya.

Pada bagian *call to action* penulis membuat animasi turunnya *cover* modul bersamaan dengan animasi timbulnya tulisan *swipe up* pada bagian bawah. Sebagai tambahan detail, penulis menambahkan logo LatihID pada pojok kanan video. Untuk warna dan font yang digunakan pada *video trailer* disesuaikan dengan SOP desain dari LatihID. Sedangkan untuk *background music* menggunakan musik yang telah digunakan di video-video modul. Tak lupa penulis tambahkan *sound effect* untuk detail suara. *Video trailer* ini hanya menggunakan *bumper outro* terkait efektifitas durasi tempat publikasinya yaitu IG*Story*. Penulis meng-export *sequence* menjadi bentuk mp4 sebelum akhirnya penulis kirimkan melalui Google Drive.

### **3. Membuat** *Video trailer* **Modul "Kemasan"**

Pembuatan *video trailer* "Kemasan" kembali dimulai dengan melihat *Storyboard* yang diberikan oleh rekan *conten creator intern*. Pada *video trailer* kali ini, penulis diminta untuk membuat *trailer* yang memvisualkan cerita dari adanya pemesanan barang dari jarak jauh. Pada *storyboard* penulis diharapkan memberikan visual adanya komunikasi melalui *chat*, visual produk, visual kemasan, visual geografi yang jauh, dan ekspedisi. Bergerak dari *storyboard* dan *voice over*, penulis mulai mengumpulkan bahan-bahan yang dibutuhkan. Karena sebelumnya sudah pernah membuat beberapa *trailer*, bahan-bahan yang tinggal di kumpulkan yaitu hanya bahan yang memang hanya terdapat pada modul ini saja. Seperti video modul "Kemasan", *Cover* modul "Kemasan", dan *asset-asset* yang dibutuhkan dari visualisasi *storyboard.*

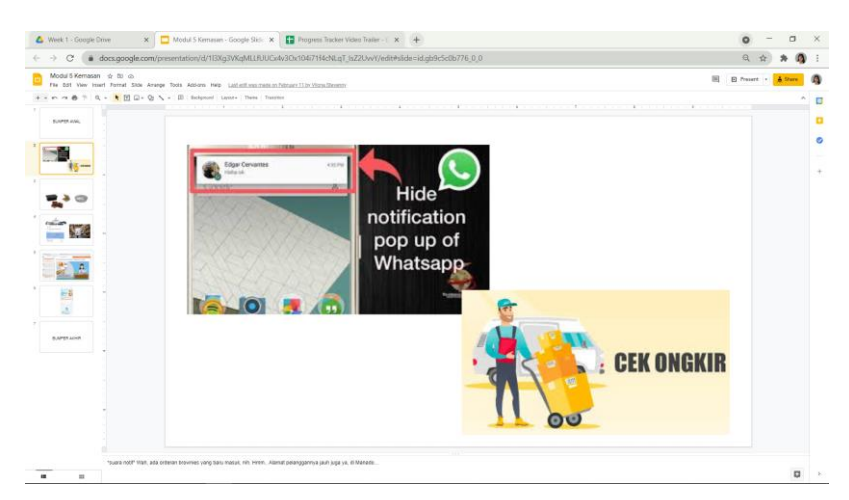

Gambar 3.3.11. *Storyboard* modul *"*Kemasan*"* (Dokumen LatihID *Intern*)

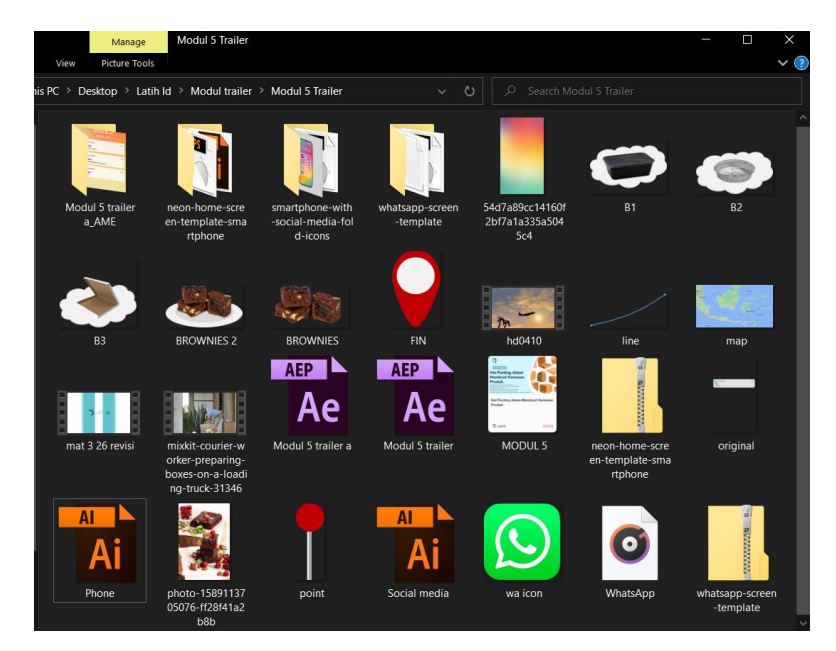

Gambar 3.3.12. *Folder* berisi bahan-bahan *video trailer* "Kemasan" (Dokumentasi Pribadi)

Penulis memulai dengan membuat visualisasi komunikasi pemesanan melalui *chat.* Dalam hal ini penulis mencari dan menggunakan *prototype handphone* yang tersedia pada *intern*et. Kemudian penulis meriset bagaimana respon tipe *handphone* tersebut apabila menerima *chat.* Setelah itu penulis mulai meng-*adjust* tampilan notifikasi pada *screen prototype handphone* dengan menggunakan *software* Illustrator. Disini penulis mengisi *chat*-nya

dengan pesan seolah-olah seseorang memesan dari pulau Manado. Hal tersebut akan didukung oleh *voice-over* yang mengatakan, "wah jauh juga ya".

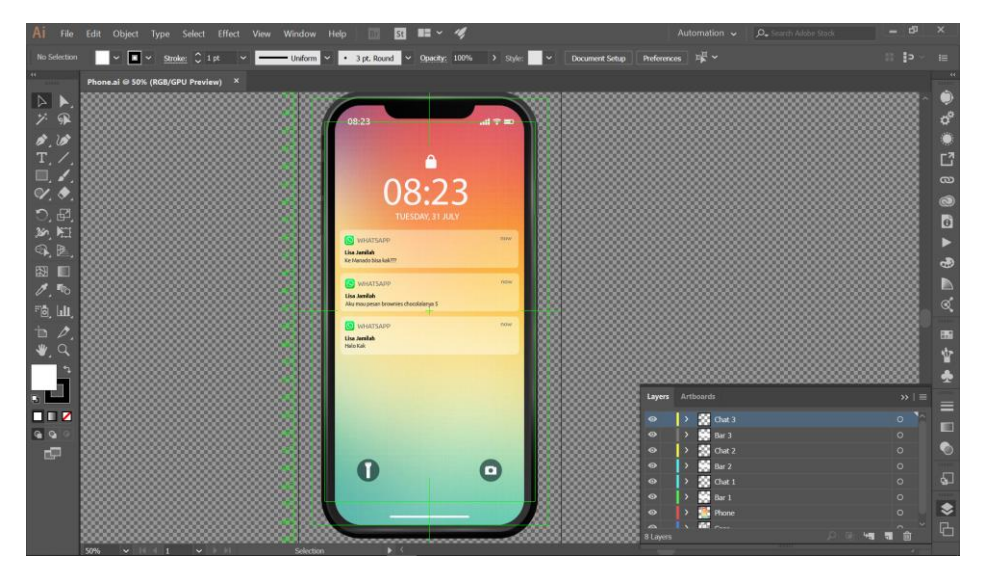

Gambar 3.3.13. Illustrator *asset trailer* modul "Kemasan" (Dokumen LatihID *Intern*)

Setelah *asset chat* jadi, penulis melanjutkan dengan membuat *assetasset* lainnya seperti, kemasan dan peta. Selain itu penulis mengumpulkan bahan visualisasi ekspedisi dengan mencari *footage* kurir dan pesawat. Bahan-bahan tersebut penulis masukan ke dalam *file project* After Effect untuk kemudian dianimasikan. Pertama-tama, penulis membuat *sequence* utama untuk keseluruhan *video trailer*. Kemudian penulis membuat *subsequence* untuk membuat animasi dari *prototype handphone*. Disini penulis menambahkan *sound effect* notifikasi masuk sebagai detailnya.

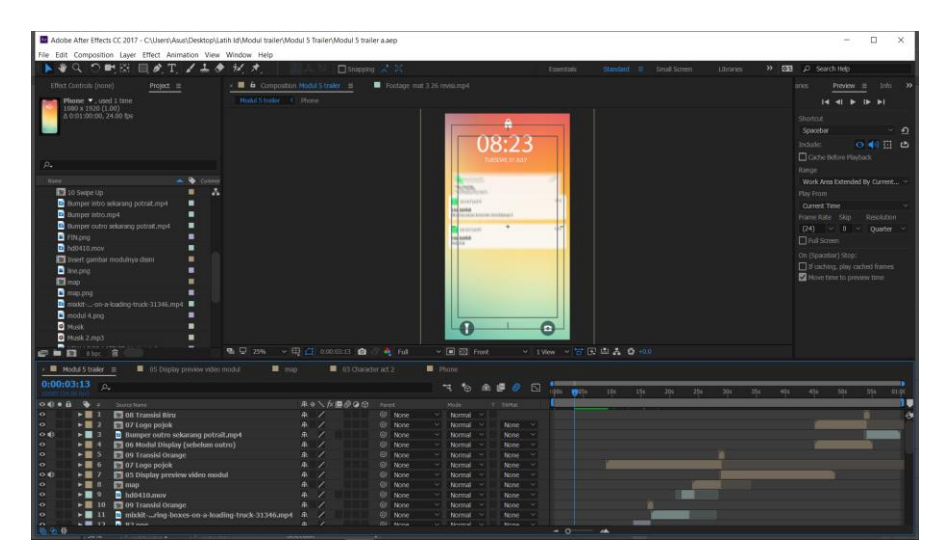

Gambar 3.3.14. After Effect modul *"*Kemasan*"* (Dokumen LatihID *Intern*)

Penulis mulai menganimasikan adegan selanjutnya dengan menyusun *asset-asset* ke dalam *sequence*. Di sini penulis mengeksplorasi bagaimana menganimasikan peta sehingga dapat bergerak seoolah-olah pesawat melintas di atasnya. Kemudian penulis menggunakan kembali animasi ruang kerja dan *call to action* yang sama seperti *trailer*-*trailer* sebelumnya. Untuk *video trailer* kali ini kembali hanya menggunakan *bumper outro*. Hal tersebut terkait durasi TikTok yang hanya 60 detik atau 1 menit. Penulis pun meng*export file* ke dalam bentuk Mp4 dan mengirimkannya ke Google Drive. Kemudian penulis perlu meng-*update* perkembangan pada lembar *progress tracker* dengan mencentang *video trailer* mana yang sudah terselesaikan dan mencantumkan *link-*nya. *Video trailer* "Kemasan*"* penulis selesaikan dalam kurun waktu 1 hari.

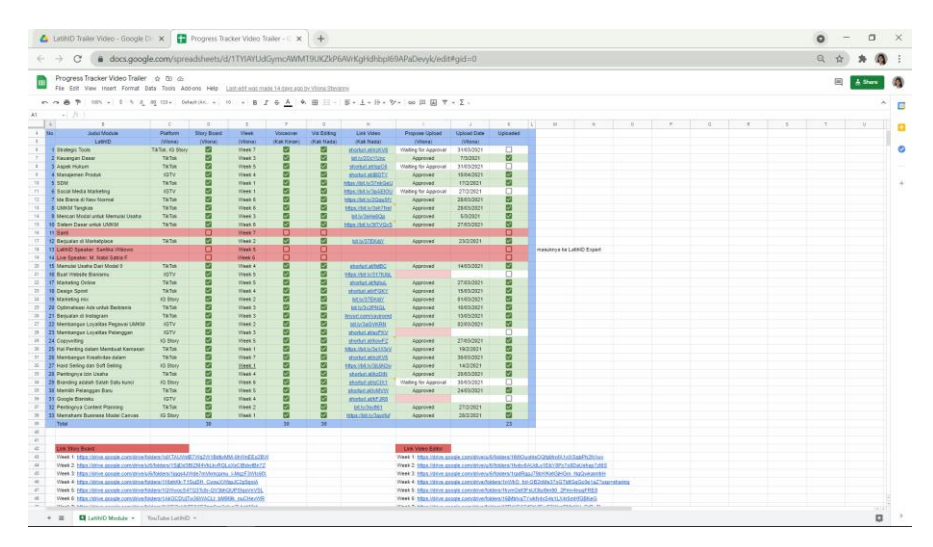

Gambar 3.3.15. *Progress* Tracker *Video trailer* (Dokumen LatihID *Intern*)

### **4. Menyusun File Template** *Video trailer*

Dengan banyaknya *video trailer* yang akan dibuat, rekan *motion grapher* mendapat tugas untuk membantu pembuatan *video trailer* dari modul-modul. Oleh karena itu penulis yang telah mengerjakan beberapa *video trailer* diminta untuk mem-*briefing* rekan penulis tersebut. Di sini penulis berpikir untuk membuat *template video trailer* modul untuk memudahkan rekan yang akan membantu dan penulis. Dengan adanya *file template* ini waktu pengerjaan *video trailer* dapat dituntaskan dengan lebih cepat. Selain itu setiap *video trailer*nya akan lebih konsisten dengan gaya yang serupa meskipun dibuat oleh orang yang berbeda.

Penulis mengumpulkan bahan-bahan yang sekiranya terus digunakan pada setiap *video trailer*. Adapun bahan-bahan tersebut seperti: *footage* berbagai animasi dari karakter LatihID, *bumper intro* dan *outro*, *background music*, logo, dan *asset*. Kemudian penulis membuat *file* After Effect yang berisi berbagai *sequence* dari *asset-asset* yang telah penulis buat animasinya. Adapun *sequence-sequence* tersebut seperti: *Sequence background*, *sequence* karakter LatihID yang telah dihilangkan *greenscreen*-nya, *sequence* animasi ruang kerja sebagai media menaruh cuplikan video, *sequence* animasi *display* 

*cover* modul, *sequence* animasi logo pojok, dua *sequence transisi,* dan *sequence* animasi *swipe up*. Setiap *sequence* tersebut sudah penulis beri nama berserta keterangan untuk memudahkan siapa pun yang hendak membantu membuat *video trailer*.

*File* After Effect tersebut kemudian penulis taruh dalam satu *folder* dengan bahan-bahan lainnya. Berbagai bahan lainnya itu penulis juga ganti namanya untuk memudahkan rekan lainnya mengenali *file*. Kemudian *folder* tersebut penulis *export* ke dalam bentuk Zip. Hal tersebut penulis lakukan untuk mempermudah proses *transfer file* seperti pengunggahan dan pengunduhan. *File* Zip yang penulis beri nama Modul *trailer kit* penulis unggah di Google Drive untuk digunakan rekan kerja. *File* ini dapat digunakan untuk membuat setiap *video trailer* hanya dengan membuat salinan *file* dan mulai mengerjakan dari *file template*. *Template video trailer* ini tersusun dalam waktu 1 hari.

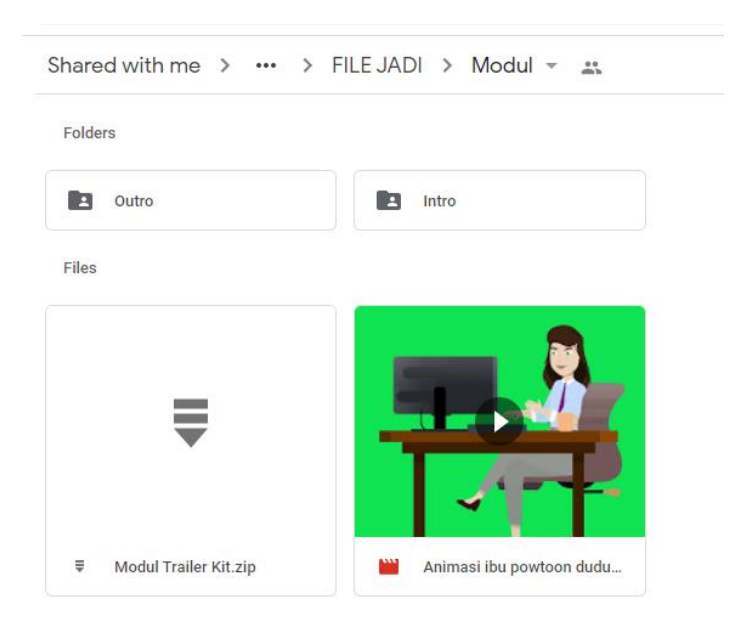

Gambar 3.3.16. *File* modul *trailer kit* Zip (Google Drive LatihID *Intern*)

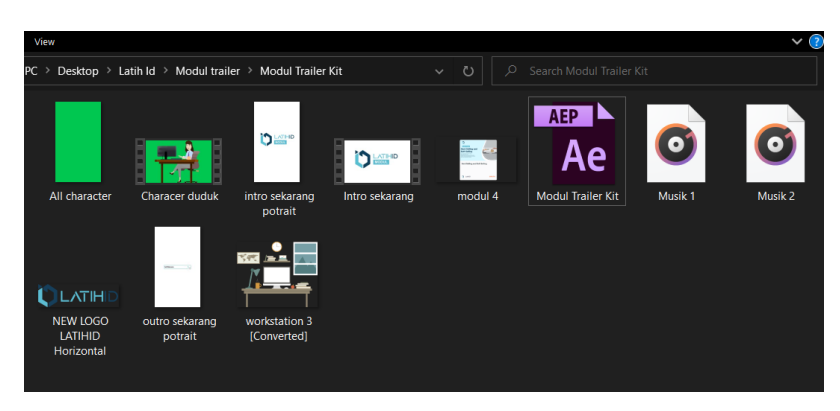

Gambar 3.3.17. Isi *folder* modul *trailer Kit* (Google Drive LatihID *Intern*)

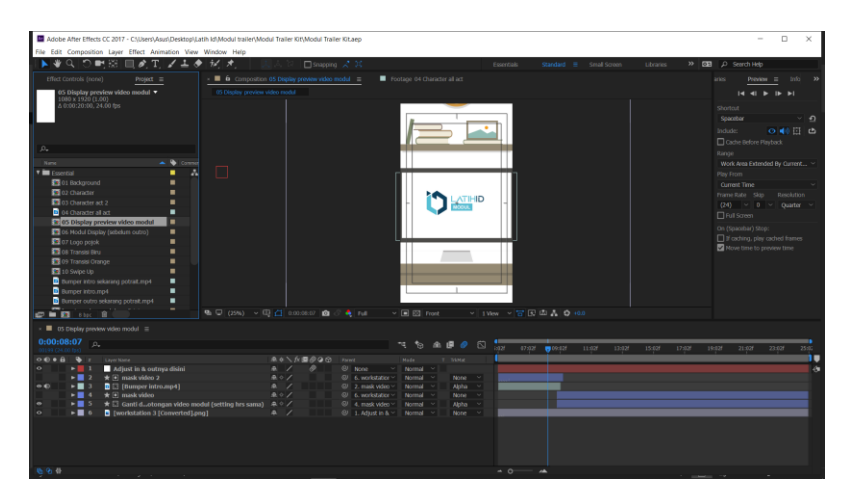

Gambar 3.3.18. *File* After Effect *template video trailer* (Dokumen LatihID *Intern*)

## **5. Membuat** *Video trailer* **Modul "Berjualan di** *Marketplace***"**

Setelah adanya *template video trailer*, penulis memulai dengan menyalin *folder template* dan mengganti nama *folder* dengan nomor modul "Berjualan di *Marketplace*". Kemudian penulis membuka *Storyboard* yang telah tersedia. Dari *Storyboard* tersebut penulis diminta untuk membuat visual yang menunjukkan *marketplace* di era digital ini. Penulis diminta untuk memunculkan satu persatu logo dari *marketplace* yang ada di Indonesia. Pada *Storyboard* juga penulis diminta untuk membuat illustrasi karakter LatihID yang sedang membuka halaman web *marketplace.* 

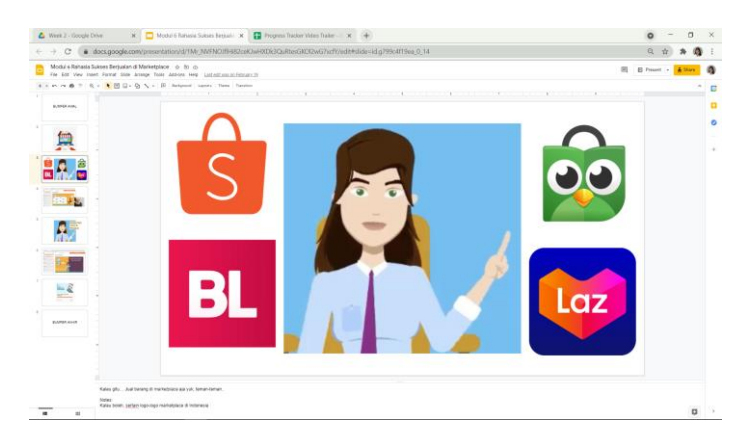

Gambar 3.3.19. *Storyboard* modul "Berjualan di *marketplace"* (Dokumen LatihID *Intern*)

Oleh karena itu, penulis mulai membuat *asset* di mana terdapat komputer yang seolah-olah sedang dioperasikan karakter LatihID. Dari komputer tersebut penulis membuat elemen-elemen yang kemudian dapat bergerak seolah-olah melambangkan toko keluar dari komputer. Kemudian penulis menyusun logo-logo *marketplace* untuk dianimasikan muncul pada layar komputer. Selain membuat *asset* komputer, penulis juga membuat *asset* halaman web yang dapat meniru tampilan *marketplace* tanpa menyebutkan *marketplace* manapun. Penulis berusaha membuat halaman utama *marketplace* di mana tampil produk-produk yang dijual.

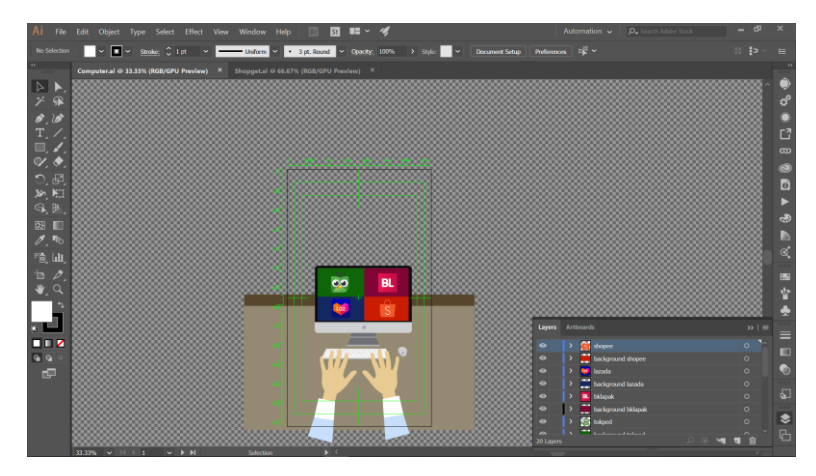

Gambar 3.3.20. Illustrator *asset* komputer "Berjualan di *marketplace*" (Dokumen LatihID *Intern*)

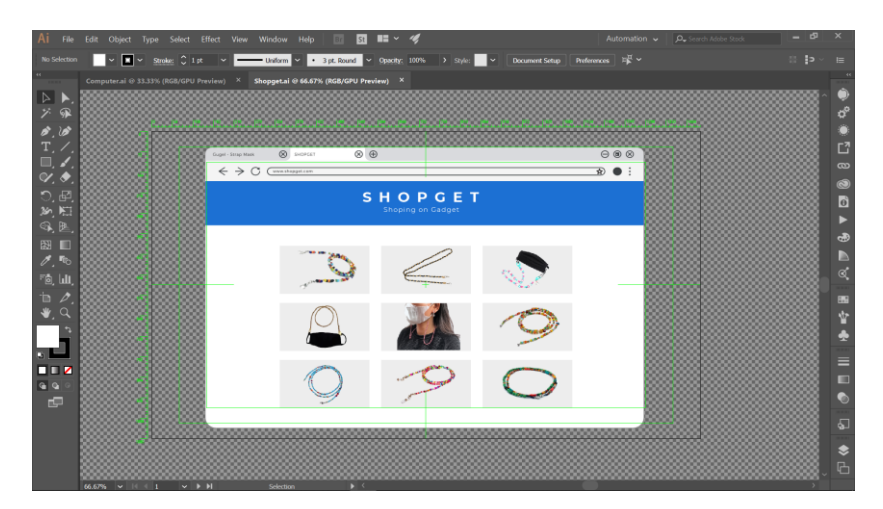

Gambar 3.3.21. Illustrator *asset* halaman *marketplace* "Berjualan di *marketplace*" (Dokumen LatihID *Intern*)

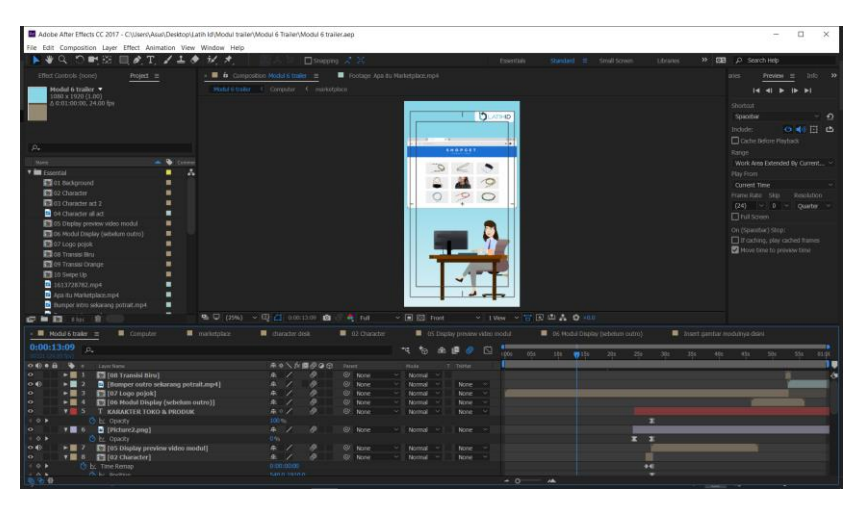

Gambar 3.3.22. After Effect modul *"*Berjualan di *marketplace"* (Dokumen LatihID *Intern*)

Kemudian penulis membuat animasi karakter LatihID yang sedang duduk depan komputer menggunakan Powtoon karena sejauh ini penulis hanya memiliki karakter LatihID yang berdiri. Seperti sebelumnya, penulis membuat karakter berlatar *greenscreen* agar mudah ditempelkan di After Effect. Selain karakter LatihID yang duduk, penulis juga perlu mengunduh bahan lainnya seperti video modul yang akan menjadi cuplikan, dan *cover* modul. Dari situ penulis mulai menyusun berbagai adegan pada *sequence.*

Setelah tersusun sesuai dengan urutan *voice-over* dan *Storyboard*, penulis menempelkan *background music*. Kemudian penulis juga memberikan tambahan detail *sound effect*. Setelah ter-*export* dan terunggah penulis kembali meng-*update* pada *progress tracker video trailer*. *Video trailer* "Berjualan di *marketplace*" terselesaikan dalam kurun waktu 2 hari.

#### **3.3.2. Kendala yang Ditemukan**

Ketika penulis bekerja magang di LatihID tidak dipungkiri harus menghadapi berbagai kendala. Terutama akibat dari pelaksanaan kerja yang dilakukan secara daring. Kendala pertama yang penulis hadapi ketika bekerja di LatihID yaitu *link* Zoom *Meeting* yang sulit diakses. LatihID memfasilitasi setiap divisinya *link*  Zoom *Meeting* dengan alamat *link* yang tidak umum. LatihID memiliki *link* Zoom *Meeting* dengan alamat<https://monash.zoom.us/> pada bagian depannya. Hal ini dikarenakan LatihID di-*support* oleh The University of Melbourne Australia. Hal tersebut membuat penulis kesulitan untuk terhubung masuk ke ruangan. Akibatnya penulis beberapa kali terlambat masuk ruang Zoom, mengalami gangguan audio, dan tak jarang video penulis ter-*freeze* saat rapat.

Kendala kedua yang penulis alami yaitu komunikasi yang tidak lancar. Yang dimaksudkan di sini adalah ketika penulis harus berkomunikasi bersama rekan yang memiliki jadwal kesibukan berbeda. Ketika penulis perlu mendiskusikan atau menanyakan sesuatu kepada rekan, terkadang terdapat beberapa pihak yang lambat merespon pesan. Hal tersebut mengakibatkan pekerjaan yang ada harus sedikit ditunda sampai rekan membalas pesan. Meskipun terkadang hal tersebut juga dilakukan penulis ketika memiliki kesibukan yang membuat penulis tidak memperhatikan ponsel.

Kendala selanjutnya yang penulis hadapi yaitu kendala yang berkaitan dengan proyek *video trailer*. Penulis harus membuat video yang dapat disebarkan di berbagai platform*.* Hal yang menjadi kendala yaitu kapabilitas durasi setiap platform yang berbeda. Sebagai contoh beberapa video yang cukup di IGTV belum tentu cukup untuk di Tiktok yang berdurasi maksimal 1 menit. Hal tersebut membuat video yang di Tiktok harus disesuaikan agar informasi dapat tetap tersampaikan sebagaimana di IGTV.

Kendala durasi juga ditemukan penulis dalam pembuatan visual dari *storyboard* ke bentuk video. Dalam pembuatan *video trailer* penulis perlu menyesuaikan illustrasi yang diinginkan dari *storyboard* dengan *voice over* yang diterima. Tak jarang *voice over* yang tersedia memiliki tempo lambat. Sehingga ketika illustrasi digerakan mengikuti temponya, durasi yang dihasilkan lebih dari 1 menit. Dalam kasus lain *content crator* terlalu banyak menginginkan adegan dalam satu *video trailer*. Kemudian untuk merealisasikan seluruhnya diperlukan durasi video yang lebih panjang. Selain itu yang paling sering terjadi rekan *content creator* ingin memasukkan bagian cuplikan video yang terlalu banyak.

Cuplikan video modul ini sendiri juga terkadang menjadi kendala tersendiri. Terkadang beberapa video modul memiliki *backsound* yang lebih keras daripada narasinya. Sehingga ketika dimasukan kedalam *video trailer* dapat terjadi musik yang *overlapping.* Kesulitan lainnya dalam pembuatan *video trailer* yaitu mencari illustrasi atau *footage* yang sesuai. Selain sesuai penulis juga perlu mencari illustrasi dan *footage* yang *free lisence*. Belum lagi setelah itu penulis perlu menyesuaikan dengan warna SOP LatihID. Sehingga pencarian ini sendiri tak jarang memakan waktu yang cukup lama dibanding pengerjaannya di After Effect.

#### **3.3.3. Solusi Atas Kendala yang Ditemukan**

Untuk kendala dalam mengakses ruang Zoom *Meeting* sendiri pada awalnya penulis atasi dengan memberi tahu kepada mentor. Dari situ mentor memutuskan untuk menggunakan Google Meet ketika melakukan kegiatan mentoring. Namun hal tersebut tidak menyelesaikan masalah apabila penulis harus menghadiri rapat divisi atau pertemuan seluruh *intern*. Sehingga yang dilakukan penulis yaitu mengunduh VPN. Penulis sendiri meyakini *server* ruang Zoom *Meeting* LatihID berada di luar Indonesia. Sedangkan *provider* yang penulis gunakan untuk terkoneksi dengan *intern*et yaitu Indihome yang membatasi penggunanya. Setelah

menggunakan VPN koneksi penulis ketika berada di Zoom *Meeting* lebih lancar dari sebelumnya. Terutama apabila penulis menggunakan *server* Australia.

Untuk kendala komunikasi yang kurang lancar, penulis berusaha untuk terus memperhatikan ponsel mulai dari jam 8 pagi hingga pukul 10 malam. Namun untuk rekan yang lambat respon, apabila yang ingin disampaikan *urgent* penulis akan langsung menelpon. Sedangkan apabila tidak *urgent* penulis tetap menunggu pesan atau menulis catatan pada file *progress tracker* yang akan langsung masuk ke *e-mail* rekan tersebut. Mengenai kendala dengan durasi platform yang berbeda, penulis menyelesaikannya dengan berdiskusi dengan rekan *content creator.* Penulis menyarankan kepada *content creator* bagian mana saja yang sekiranya dapat dihilangkan sehingga durasi tercukupi. Penyelesaian tersebut juga berlaku ketika illustrasi maupun cuplikan video berlebihan dan perlu dikurangi.

Kendala musik yang *overlapping* merupakan kendala yang paling sulit diatasi. Hal tersebut karena video modul yang penulis dapatkan merupakan video yang sudah jadi seluruhnya. Sehingga penulis tidak dapat mengurangi *volume background music* maupun meningkatkan *volume* narasi. Adapun yang penulis lakukan hanya menyesuaikan agar *background music* dari *video trailer* tidak menutupi narasi cuplikan video. Sehingga informasi dapat tetap tersampaikan meskipun terdapat kejanggalan pada hasilnya. Untuk kendala sulitnya mencari illustrasi atau *footage* yang sesuai namun *free lisence*, penulis menyelesaikannya dengan meluangkan waktu untuk mengumpulkan bahan-bahan terlebih dahulu sehingga tidak menghambat penggerjaan ketika di After Effect. Kemudian penulis juga berusaha menyelesaikannya dengan menggunakan segala *keyword* ketika melakukan pencarian. Pencarian dilakukan pada situs yang memang menyediakan bahan-bahan *free lisence.*